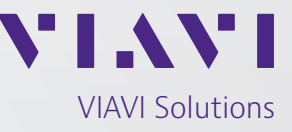

Application Note

# **Legacy File Conversion Instructions**

# **About This Guide**

## **Purpose and Scope**

This guide provides instructions to convert legacy system waveform files to formats supported by the Signal WorkShop™ Analysis Suite. This procedure applies to legacy system waveform files that have been generated by the following systems:

- CS1104 Scout
- CS1247 Explorer (Narrowband and Wideband)
- y CS65020F Firestorm

Please contact VIAVI Customer Service if your legacy system is not identified in this document.

## **Assumptions**

The procedures in this guide are intended for users who are familiar with the legacy system and the parameters of the legacy waveform being converted.

Knowledge and use of the Signal WorkShop Analysis Suite is recommended.

This procedure is intended for users who are familiar with command line format and requirements.

## **Related Information**

Refer to the Signal WorkShop Analysis Suite user documentation for information and instructions for use of the Signal WorkShop Application.

## **Trademarks**

Signal WorkShop is a registered trademark of VIAVI Solutions.

## **File Conversion Procedures**

The following procedures allow users to convert legacy system waveform files for the purpose of playing the waveforms on Ranger systems.

NOTE: Conversion rate is ~2.5 Mbps

NOTE: Signal WorkShop (SWS) analysis (SVT File) supports all legacy and modern data file formats. This conversion application note is only required for the user who wants to play legacy files on a current Ranger system using SWS's vector signal player (VSP), which is available from the "Player" tab.

Procedures are product-specific; refer to the appropriate procedure for your legacy system.

## **CS65020F Firestorm and CS1247 Wideband Explorer Systems**

This procedure applies to waveform files that have been generated using either the CS65020F Firestorm or the CS1247 Wideband Explorer systems. The waveform files generated by the CS65020F and the CS1247 systems contain real sample data. The real sample data must be converted to I/Q data in order to play the waveforms on a Ranger System.

NOTE: Ranger Systems are not capable of reproducing 400 MHz IBW. This conversion tool will reduce signal wideband so that wideband files can be played on Ranger Systems.

NOTE: Waveform capture files must be in the standard paired file format using a .dat data file paired with a txt header file

NOTE: Conversion of CS65020F (Firestorm) and CS1247 (Explorer) wide band waveforms is a two-step process. First, the waveform must be processed using SWS's tuned save function, which will preformat the metadata (.TXT) file, then the user must continue with the converter.py process described in the second section for CS1104 and CS1247 narrow band, which will then byte-swap the IQ data (.DAT) file into Little Endian format, suitable for waveform play on Ranger and further edit the .TXT metadata file to reflect that change.

## **CS65020F and CS1247 Wideband Waveform Conversion Procedure**

1. Launch the Signal WorkShop Analysis Suite.

2. Press the SVT File Analysis button to enter SVT File Analysis.

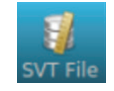

SVT File Analysis Button (bottom left of screen).

3. Select the Open File Button.

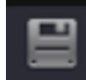

Open File Button (top left of screen).

- 4. Navigate to the waveform file that is to be converted. When files are selected, the signal will be displayed on SVT File Analysis window.
- 5. Record the displayed center frequency and bandwidth of the signal. Use these values to determine the desire center frequency and bandwidth to be used when defining new signal parameters in Step 7.
- 2 Legacy File Conversion Instructions
- 6. Resave the selected recording using the File Save Window shown below.
- 7. When configuring the file, select "Tuned" processing and enter the center frequency and bandwidth of the waveform file being converted.

Note: Maximum Bandwidth for Ranger is 250 MHz. Bandwidth value must be set to an integer multiple value of 250.

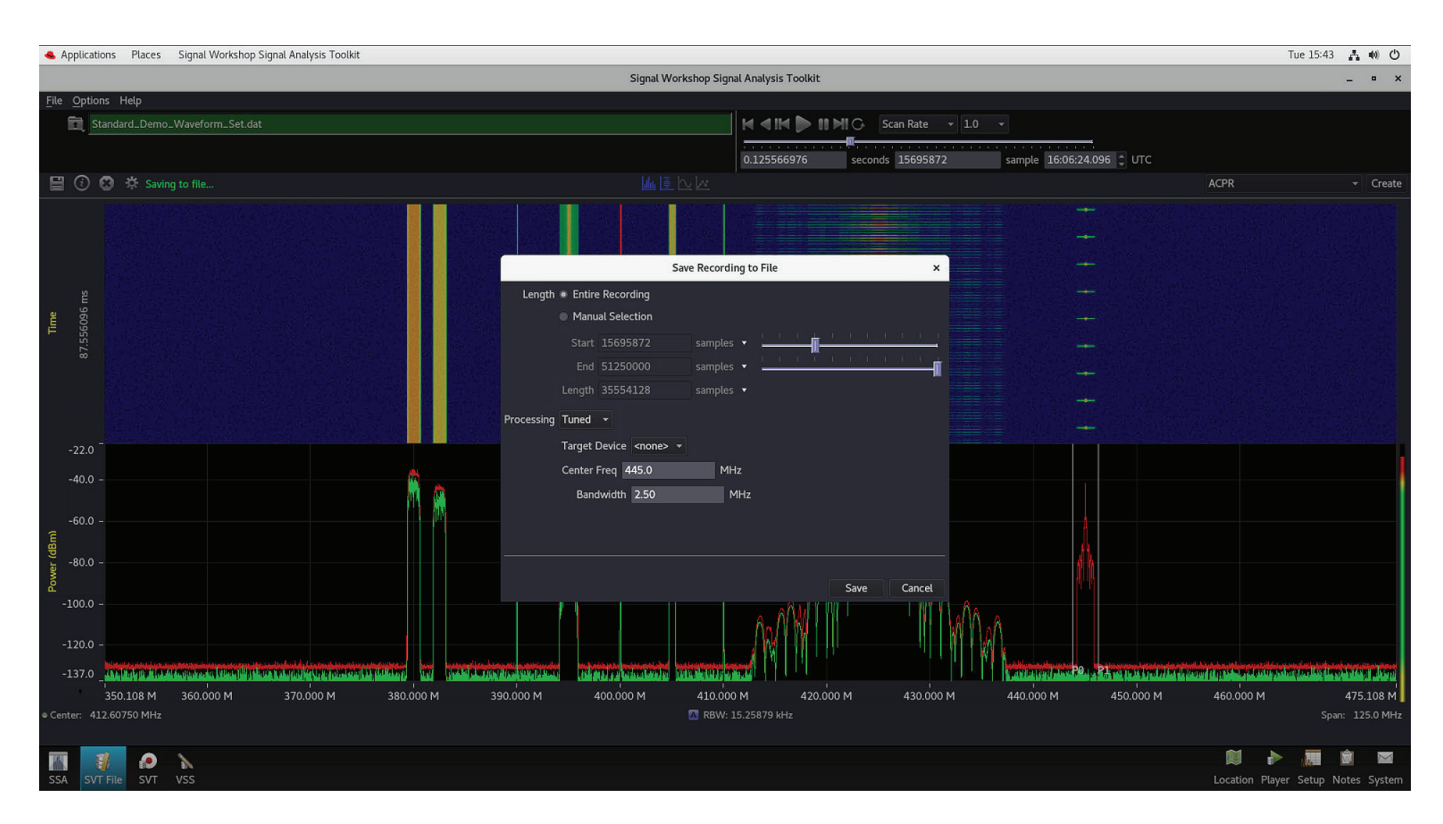

8. Select the Save Button. Navigate through the user prompts to store the target file.

9. At the User File Info Prompt, note that user-defined info is optional.

10. When the file conversion is complete, the converted file will then need to be further processed using the procedure listed below for CS1104 Scout and CS1247 Narrowband Explorer.

## **CS1104 Scout and CS1247 Narrowband Explorer Systems**

This procedure applies to waveform files that have been generated using either the CS1104 Scout or the CS1247 Narrowband Explorer systems. This utility converts the native Big Endian I/Q data files produced by the CS1104 and the CS1247 systems into Little Endian I/Q data format supported by Signal WorkShop VSP.

NOTE: Waveform capture files must be in the standard paired file format using a .dat data file paired with a .txt header file.

## **CS1104 and CS1247 Narrowband Waveform Conversion Procedure**

1. Power on the Ranger and open a command terminal.

2. Enter the command line to access the directory in which the file to be converted is located (i.e., enter the following command line in the command terminal):

cd /media/cpuc/directoryname Where: directoryname = directory location of the file to be converted You are now accessing the contents of the selected directory.

3. Enter the following command in the command terminal:

Converter.py sourcefilename.dat destination.dat Where: Sourcefilename.dat = name of the legacy waveform to be converted Destination.dat = name to be given to the converted file

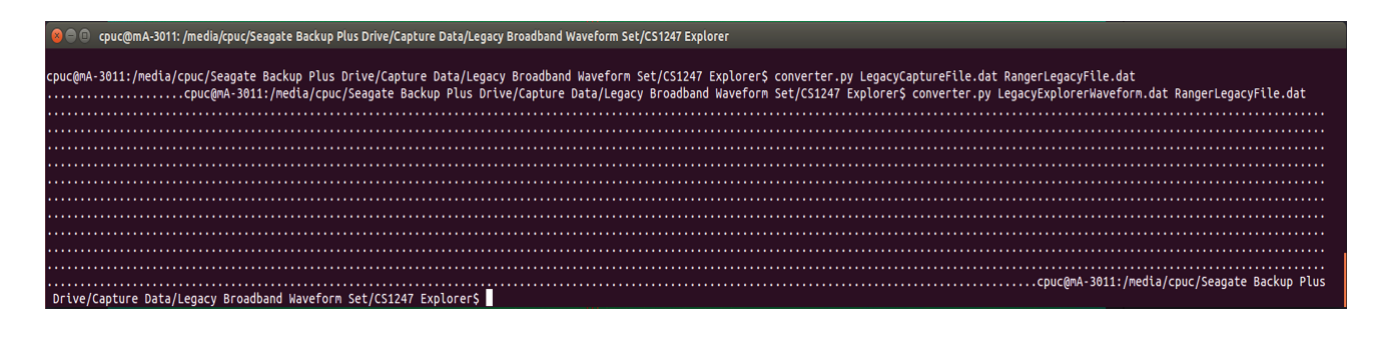

- 4. When the command line is entered, the command terminal updates to display a series of dots which progress during the conversion process.
- 5. When the file conversion is complete, the command terminal updates to display the command prompt. When the file conversion is complete. The converted file can be played on your Ranger System using the Signal WorkShop Vector Signal Player (VSP).

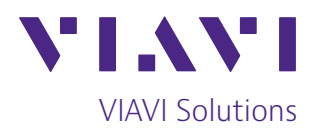

Contact Us +1 800 835 2352 avcomm.sales@viavisolutions.com

To reach the VIAVI office nearest you, visit viavisolutions.com/contact.

© 2024 VIAVI Solutions Inc. Product specifications and descriptions in this document are subject to change without notice. Patented as described at viavisolutions.com/patents fileconversion-an-avi-nse-ae 30194104 900 0524